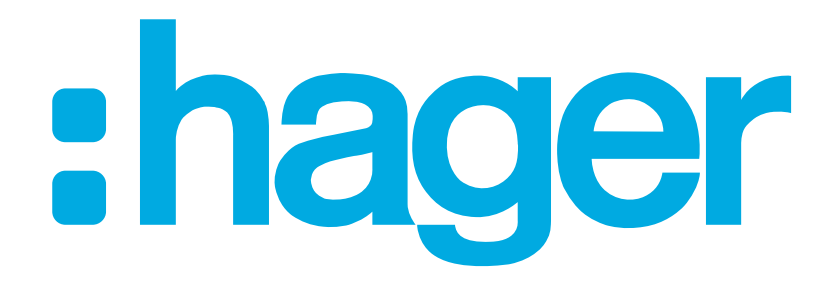

:hager

## hagercad

Code d'activation

### hagercad Code activation

- hagercad<br>
Code activation<br>
 Après la période d'essai de 30 jours, il est<br>
nécessaire d'obtenir un code d'activation<br>
pour continuer à utiliser le logiciel hagercad nécessaire d'obtenir un code d'activation<br>d'essai de 30 jours est arrivée à expiration, veuillez vous pour continuer à utiliser le logiciel hagercad rerregistrer pour obtenir votre code d'activation. • Sélectionner: Activation…
- 
- Activation…

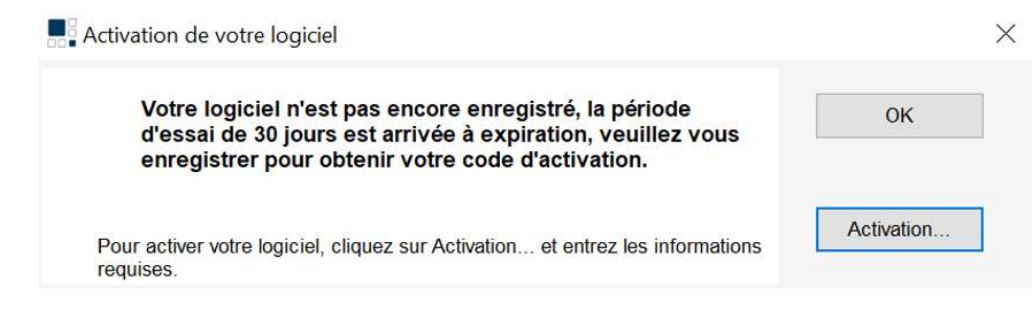

# **Code activation**<br>
• Condition pour obtenir un code d'activation:<br>
• Avoir un compte MyHager<br>
• Ce compte MyHager ne doit pas déjà avoir été utiliser<br>
pour obtenir un autre code activation hagercad.<br>
• Selu un code par com hagercad Code activation

- Condition pour obtenir un code d'activation: **Condition** d'activation
- 
- pour obtenir un autre code activation hagercad. • Condition pour obtenir un code d'activatio<br>• Avoir un compte MyHager<br>• Ce compte MyHager ne doit pas déjà avoir été util<br>• pour obtenir un autre code activation hagercad.<br>• Seul un code par compte MyHager peut être géné<br>
	-
- 
- - Demander code

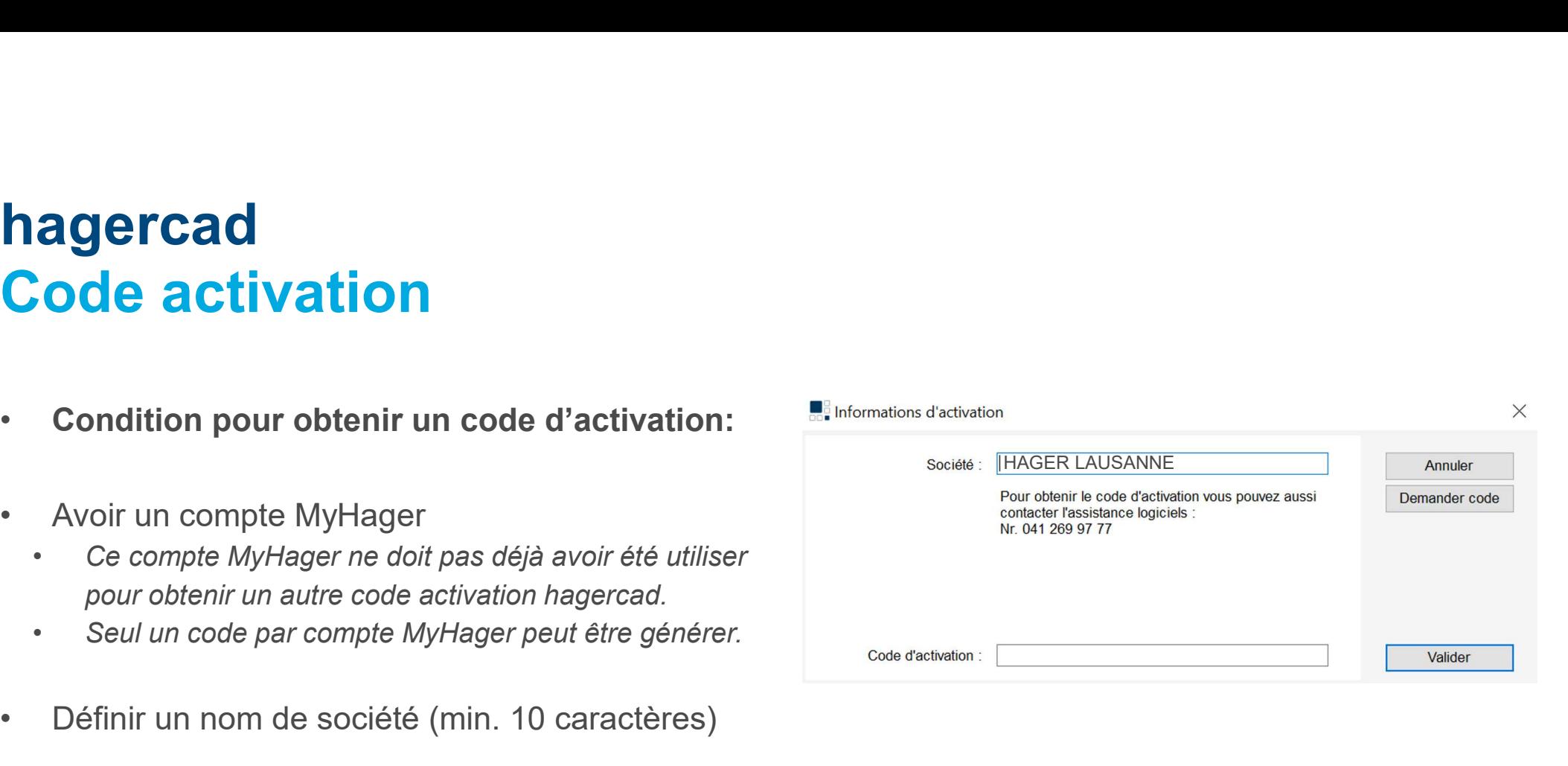

#### :hager

## **hagercad<br>Code activation**<br>• Entrer le login du compte MyHager<br>• Adresse e-mail<br>• Mot de passe **agercad<br>
Code activation<br>
Entrer le login du compte MyHager<br>
Adresse e-mail<br>
Mot de passe<br>
Sélectionner: (1503) agercad<br>
Code activation<br>
Entrer le login du compte MyHager<br>
Mot de passe<br>
Sélectionner: Login hagercad<br>
Code activation**<br>
• Entrer le login du compte MyHager<br>
• Adresse e-mail<br>
• Mot de passe<br>
• Sélectionner: [Login]<br>
• Si aucun compte MyHager **Code activation<br>
•** Entrer le login du compte MyHager<br>
• Adresse e-mail<br>
• Mot de passe<br>
• Sélectionner: Login<br>
• Si aucun compte MyHager<br>
• Sélectionner: [Inscription] hagercad Code activation

- Forter le login du compte MyHager<br>
 Adresse e-mail<br>
 Mot de passe<br>
Sélectionner: Login<br>
Si aucun compte MyHager<br>
 Sélectionner: Inscription<br>
 Et créer un compte MyHager Entrer le login du compte MyHager<br>• Adresse e-mail<br>• Mot de passe<br>Sélectionner: Login<br>• Sélectionner: Inscription<br>• Et créer un compte MyHager<br>• Et créer un compte MyHager
	-
	-
- 

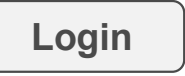

- -
- **Inscription**
- 

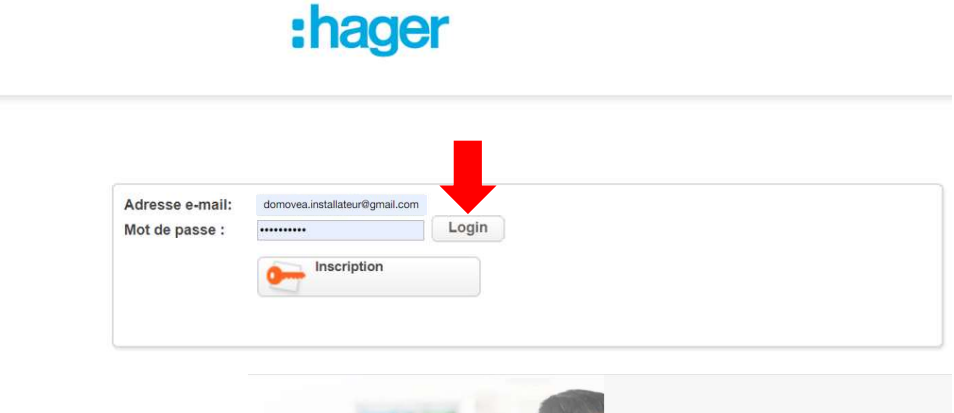

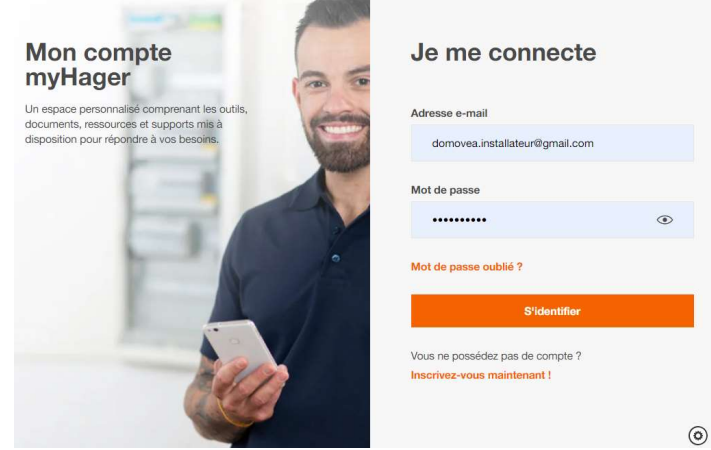

#### : hager

### hagercad Code activation

**hagercad<br>
Code activation<br>
• Une fois l'adresse du compte MyHager**<br>
• Validée, sélectionner :<br>
• Cépérer le code validée, sélectionner :

Générer le code

E-mail domovea.installateur@gmail

Générer le code

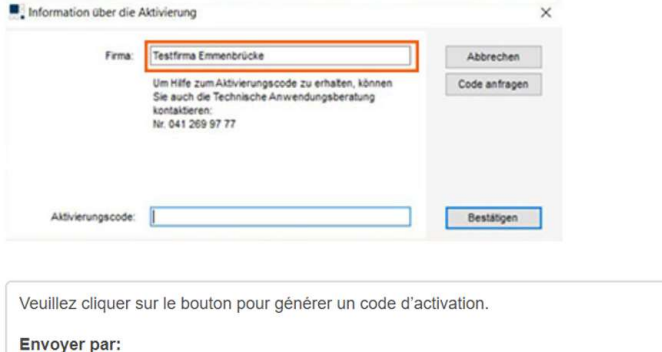

: hager

# hagercad<br>
Code activation<br>
Le code d'activation est transmis par e-mail hagercad Code activation

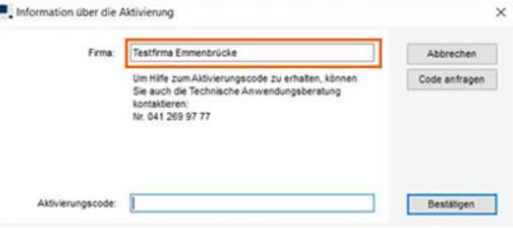

Le code d'activation a été transmis à l'adresse e-mail domovea.installateur@gmail.com. Veuillez contrôler votre boîte aux lettres. xxxxx-xxxxx-xxxxx-xxxxx-xxxxx-xxxx-xxxx

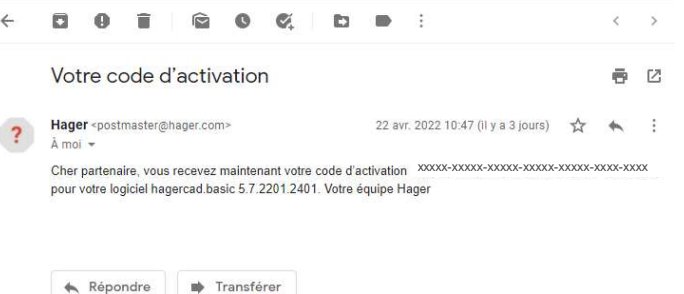

:hager

### hagercad Code activation

- hagercad<br>
Code activation<br>
 En Aucun cas le nom de la société défini lors<br>
de la demande de code ne doit être changer! de la demande de code ne doit être changer! **hagercad<br>
Code activation**<br>
• En Aucun cas le nom de la société défini lors<br>
• de la demande de code ne doit être changer<br>
• Copier/coller le code reçu par e-mail<br>
• Sélectionner : Valider **hagercad<br>
Code activation**<br>
• En Aucun cas le nom de la société défin<br>
• de la demande de code ne doit être cha<br>
• Copier/coller le code reçu par e-mail<br>
• Sélectionner : Valider<br>
• Une notification confirme que le code Code activation<br>• En Aucun cas le nom de la société défini lors<br>• de la demande de code ne doit être changer!<br>• Copier/coller le code reçu par e-mail<br>• Sélectionner : Valider<br>• Une notification confirme que le code<br>d'activ
- 
- 

Valider

d'activation est activé.

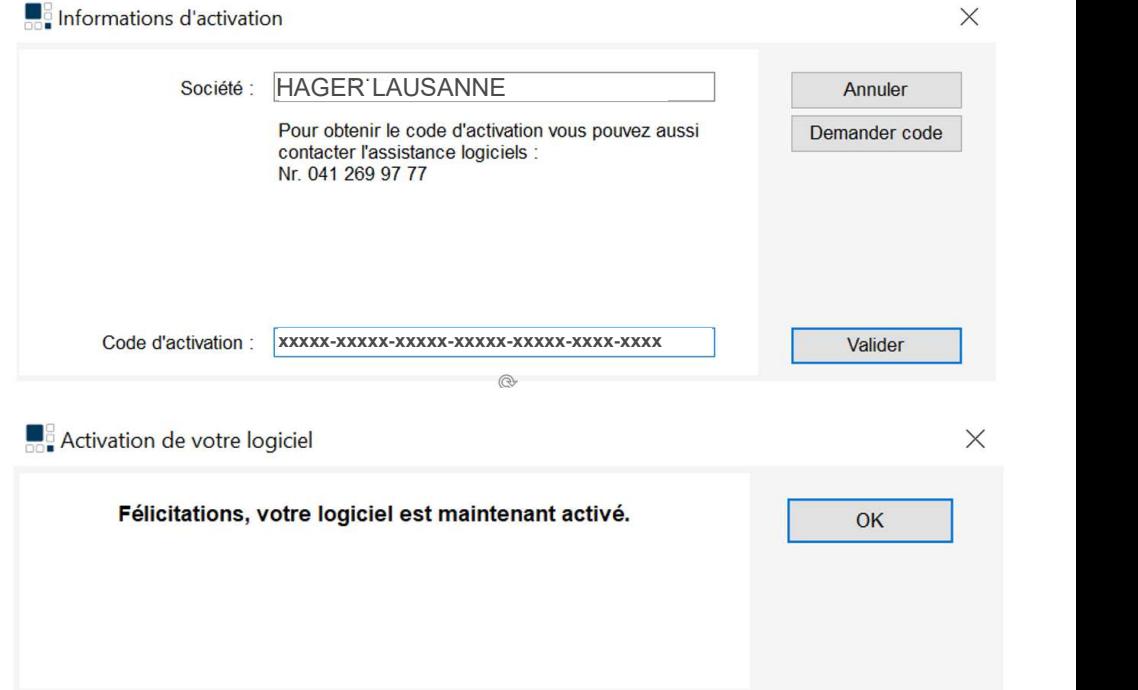

# **agercad<br>
Code activation / résumé<br>
Avoir un compte MyHager<br>
Ce compte ne doit pas avoir déjà été utilisé pour<br>
l'obtention d'un code!<br>
Définir un nom de ecciété agercad<br>
• Ode activation / résumé<br>
• Ce compte ne doit pas avoir déjà été utilisé probtention d'un code!<br>
• l'obtention d'un code!<br>
• Définir un nom de société<br>
• (min. 10 caractères)<br>
• Archiver le nom de la société <u>te**</u> hagercad Code activation / résumé

- Avoir un compte MyHager
	- l'obtention d'un code!
- Définir un nom de société
	-
- Archiver le nom de la société tel écrit lors de la demande de code d'activation
- Archiver le code d'activation

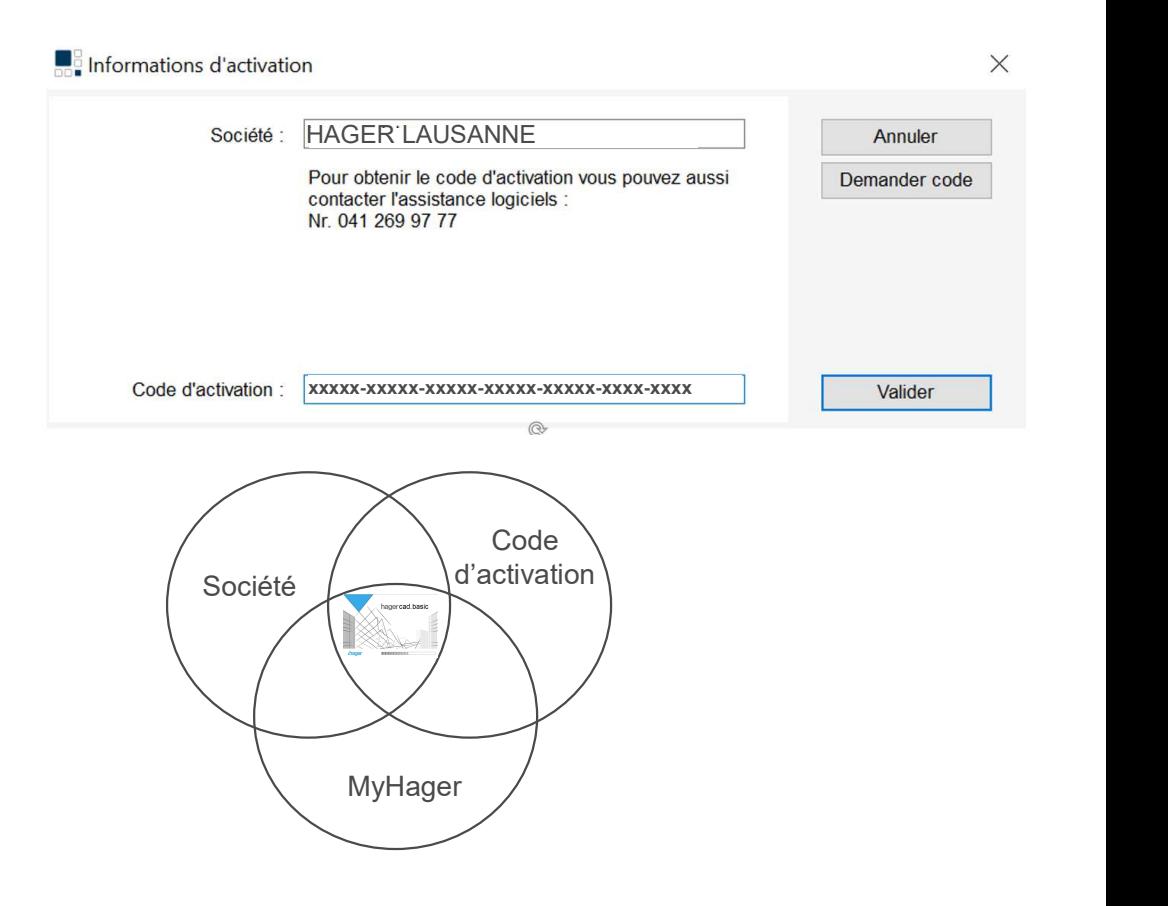

#### : hager